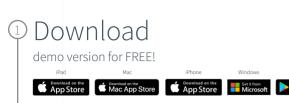

Android

GETITON Google Pla

## Select

Get Started and complete the "sign up for free" process using your student email address:

• @pte.hu

## Complete

Open Settings, My Account and enter your University Activation Code:

• 355900410976

## Start

Using Complete Anatomy! Your license is automatically activated.

Need Technical Support? Contact Complete Anatomy Support

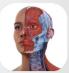

Student Plus for Complete **Anatomy** 

Participate in our free trial through June 8, 2024

## Transform your anatomy learning

Discover a world of anatomy in spectacular 3D and manipulate the model to create your own in-app content. Our cloud platform provides an easy way to share with other students.